#### Survey Solutions CAPI for surveys/censuses

Nadi, Fiji

#### File Formats and Data Export

Sergiy Radyakin sradyakin@worldbank.org

Development Data Group (DECDG), The World Bank

March 27-31, 2017

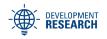

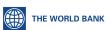

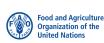

- Definitions
- Export file formatsTab-delimited file format
  - Tab-delimited file forma
  - SPSS file format
  - Stata file format
- 3 Export by Question Type
  - Overview
  - Details
- 4 Missing values
- 5 Export of data in rosters
- 6 Special data files

## Export file formats

As of version 5.0 Survey Solutions supports export in the following formats:

- in tab separated format and a supplementary Stata script (do-file) that can be used to import meta data (variable and value labels).
- Stata format (\*.dta)
- SPSS format (\*.sav)

If necessary, file conversion utilities can then be used to transfer data to its final destination file format.

### Export file formats

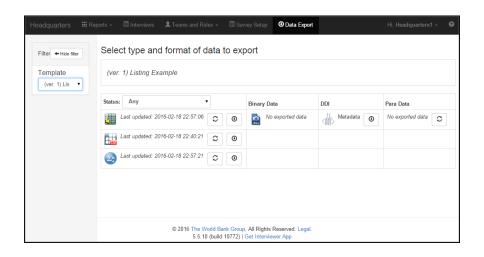

#### Tab-delimited format

- Tab-delimited file format is a text format that uses an invisible tab-character (ASCII code 09) to separate data fields.
- Typical file extension is .tab, but can also be saved with .txt and other extensions.
- First line contains variable names (also delimited with tab characters).
- Dot is used for fractional numbers.
- One of the advantages of the tab-delimited format is that the tab character itself is usually not part of the data being collected (while a comma can be part of the address, company name, or occupation description), which simplifies storage, removes the need for quotes.

### Advantages of the tab-delimited file format

- Text-human readable, printable, portable.
- Open, free.
- Supported by various software including statistical packages, database and spreadsheet applications (including open source and proprietary applications):
  - Microsoft Office Excel;
  - Open Office Calc;
  - Gnumeric;
  - Stata, SPSS, SAS, R;
  - Microsoft office Access;
  - Google Drive, etc.
- Can serve as an intermediate format for information exchange.

#### Disadvantages of the tab-delimited file format

- Stores values (data), but not metadata (variable labels, types, formats, etc).
- Metadata is usually supplied in additional files and in different format, machine readable: XML, DDI; package-oriented scripts: \*.sps (for SPSS), \*.do (for Stata); or textual description (for human operators).
- When metadata files are not available, tab-delimited files may become fully or partially unusable.

#### **DDI** Metadata

- DDI is a standard of presenting information about the survey, questionnaire and data in a machine-readable form;
- Survey Solutions produces a DDI output (XML file) based on the questionnaire used in the survey;
- It is usually used as an input to other systems that need to learn information about the study.

#### SPSS file format

- Proprietary format, developed for the statistical package SPSS (Statistical Package for the Social Sciences), currently developed and marketed by IBM.
- Exists in many different versions implemented in various versions of SPSS (by generation and platform).
- File format specification is not available, other software supporting this format relies mostly on RE-efforts
- Typical file extension: \*.sav

## Advantages of SPSS file format.

Definitions

- Contains embedded metadata: variable labels, formatting, comments, etc.
- Original versions of this format didn't support unicode, but recent versions do provide a possibility to work with unicode as well as a large number of other encodings.
- Basic data compression is implemented in SPSS to reduce the size of the .sav data files.
- Modern versions support strings up to 32,767 bytes long (originally up to 8, then later up to 255 bytes).

### Disadvantages of SPSS file format.

- Public description of the file format is not available from the authors.
- Limited support by other software because of lack of file format specification.
- Strings are limited to 32,767 bytes.

#### Stata file format

- Proprietary format, developed for the statistical package Stata currently developed and marketed by StataCorp.
- Exists in different versions, mostly differing by generation of the product.
- Survey Solutions exports the data in Stata 14 format, which permits unicode content.
- File format specification is available, other software supporting this format rely on official documentation.

#### Stata File Format Specification

http://www.stata.com/help.cgi?dta

• Typical file extension: \*.dta

#### Download data

#### Attention

- At the end of the survey always download and store all the download files before the server is shut down.
- Download and store the data even in formats that you don't currently intend to use.

#### Data export details

Comprehensive information about different question types, their parameters, export details, etc can be found in the manual.

#### Document online:

A guide to different question types in the documentation section of the Survey Solutions homepage: http://worldbank.org/capi

New question types are added periodically to the program.

## Data export details

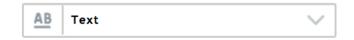

• Answers to text questions are exported as expected: as text.

### Data export details

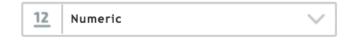

- Answers to numerical are exported as text in tab-delimited files. Dot is used as a decimal separator.
- In Stata and SPSS files answers to numeric questions are exported as numeric variables.

#### Date

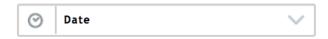

- Variable will contain string representation of the date using the following format:
  - for date: format: YYYY-MM-DD,

example: 1980/04/19

for timestamp:

 $format: \ YYYY-MM-DDThh: mm: ss.s,$ 

example: 2017/04/19T12:34:56.000000

 Application processing the data may need to separate the components from each other (e.g. extract the year separately), this can be done with string manipulation functions.

# Geolocation (GPS)

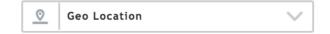

- Multiple variables!
- Original variable name + double underscore + suffix
- Suffixes:
  - Latitude,
  - Longitude,
  - Accuracy,
  - Altitude,
  - Timestamp
- Timestamp format: MM/DD/YYYYTHH:MM:SS

#### Categorical: single choice

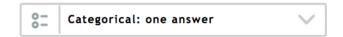

- Variable will contain numeric code of the selected option.
- Value labels will be defined for codes stored in such a variable
  - for tab-delimited files: defined in the accompanying do-file;
  - for Stata and SPSS files: stored in the exported files as value labels.

#### Categorical: multiple choice

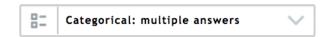

- Multiple choice questions: multiple variables will be created in the dataset with indices corresponding to the options' codes. For example  $x_{-}101$ ,  $x_{-}102$ ,  $x_{-}103$ , and so on.
- For Y/N-mcq: each variable contains a zero, a positive number (selection order), or a missing value
- For non-Y/n-mcq: each vairable contains a zero, or a positive number (selection order)

## Linked questions

 categorical linked questions contain the codes of the selections, <u>not</u> names

#### Lists

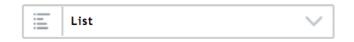

- Fourty variables will be created in the export file for each list question, for example for variable *membername* variables *membername\_0*, *membername\_1*, *membername\_2*, etc will be created.
- Each variable will contain the corresponding item of the list.

# Barcodes and images

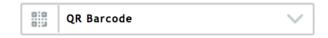

Variable will contain recognized content of the scanned barcode.
 Typically a string.

#### **Images**

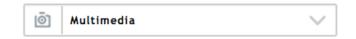

- The variable will contain the name of the file and the file itself will be placed in the folder with a unique name, corresponding to the interview.
- Images are part of the binary data (separate download).
- If the question is part of the roster, there may be multiple files created (e.g. portraits of each household member) with indices corresponding to the position in the roster.

# Missing values

#### new for v5.12

- MISSING/BLANK for values that were skipped due to logic;
- -999,999,999 for numeric values that were not assigned a value (refusal, don't know, does not apply);
- "##N/A##" for string values that were not assigned a value (refusal, don't know, does not apply).
- Replace with missing or impute the not specified values before analysis.

#### Survey Solutions Data Export

- Survey Solutions exports data as a single zip-archive with multiple files inside.
- Each level of data (such as households, persons, assets, etc) is saved into a separate file.
- Typically each roster in the questionnaire creates a new data level.

### Combining the rosters within one data level

Rosters that are triggered by the same source, are automatically combined at data export.

| ParentId | ID | de | demographics |    |    | Education |    |    | Employment |    |    | Health |            |    | Investment |    |    | Migration |    |    |    |    |      |    |
|----------|----|----|--------------|----|----|-----------|----|----|------------|----|----|--------|------------|----|------------|----|----|-----------|----|----|----|----|------|----|
|          |    | V  | 1            | v2 | v3 | v4        | e1 | e2 | e3 e4      | p1 | p2 | р3 ј   | <b>5</b> 4 | h1 | h2         | h3 | h4 | i1        | i2 | i3 | i4 | m1 | m2m3 | m4 |
| 1        | 1  |    |              |    |    |           |    |    |            |    |    |        |            |    |            |    |    |           |    |    |    |    |      |    |
| 1        | 2  |    |              |    |    |           |    |    |            |    |    |        |            |    |            |    |    |           |    |    |    |    |      |    |
| 1        | 3  |    |              |    |    |           |    |    |            |    |    |        |            |    |            |    |    |           |    |    |    |    |      |    |
| 2        | 1  |    |              |    |    |           |    |    |            |    |    |        |            |    |            |    |    |           |    |    |    |    |      |    |
| 2        | 2  |    |              |    |    |           |    |    |            |    |    |        |            |    |            |    |    |           |    |    |    |    |      |    |
| 2        | 3  |    |              |    |    |           |    |    |            |    |    |        |            |    |            |    |    |           |    |    |    |    |      |    |
| 3        | 1  |    |              |    |    |           |    |    |            |    |    |        |            |    |            |    |    |           |    |    |    |    |      |    |
| 3        | 2  |    |              |    |    |           |    |    |            |    |    |        |            |    |            |    |    |           |    |    |    |    |      |    |
| 3        | 3  |    |              |    |    |           |    |    |            |    |    |        |            |    |            |    |    |           |    |    |    |    |      |    |

- Often data from different levels is required for analysis, for example urban/rural residence status (characteristic at household level) may be necessary for every person (individual level).
- This process is known as data merging (matching).
- An id (identifier) is required for this process.
- Each interview in Survey Solutions is internally assigned an id variable: Id
- Each roster item carries an Id of the interview, to which it belongs: ParentId1
- Our Id is a 32-digit long hexadecimal number (also known as a GUID), for example:

b2937bb2117744f78429e8382ea2be44

- To get the urban/rural variable into the individual data one starts with the individual records and combines them with household records where Id equals ParendId1
- Different statistical packages implement this procedure with different commands, and may require sorting the data by id, and/or renaming id variables to be the same in both files.

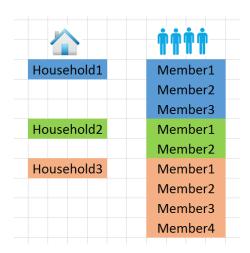

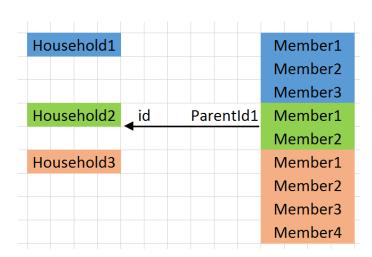

# Combining data levels (Stata example)

```
clear
cd "C:\mydata\"
use "DemoQuest5.dta"
rename Id hhid
sort hhid
```

tempfile tmp
save "'tmp'"

clear
use "hhmembers.dta"
rename ParentId1 hhid
sort hhid

merge hhid using "'tmp'", nokeep
tabulate \_merge

## Special data files

Survey Solutions generates two additional data files (regardless of the format).

- interview\_actions: contains information about the movement of the questionnaire in the system, such as who collected the data, who approved the interview, and when, etc.
- interview\_comments: contains information on the commentaries entered by any user of the system for questions and for actions.

### Interview actions log

#### Contains the following information:

| Field       | Purpose                           | Example     |
|-------------|-----------------------------------|-------------|
| InterviewId | Which interview was affected?     | 5139f27a2c  |
| Action      | Which action was taken?           | Completed   |
| Originator  | Who performed the action?         | JohnSmith   |
| Role        | In what capacity?                 | Interviewer |
| Date        | When was the action taken? (day)  | 09/25/2015  |
| Time        | When was the action taken? (time) | 18:11:08    |

NB: date in US format: MM/DD/YYYY

#### Interview comments log

#### Contains the following information:

| Field       | Purpose                                            | Example         |
|-------------|----------------------------------------------------|-----------------|
| Order       | Sequential order                                   | 1               |
| Originator  | Who wrote the commentary?                          | JohnSmith       |
| Role        | In which capacity?                                 | Interviewer     |
| Date        | When was the commentary written? (day)             | 09/10/2015      |
| Time        | When was the commentary written? (time)            | 12:34:56        |
| Variable    | Which variable or action the commentary refers to? | hhsize          |
| Roster      | Roster name (if variable is within a roster)       | members         |
| InterviewId | Which interview was commented?                     | 5139f27a2c      |
| ld1, etc    | Addressing within roster                           | 1               |
| Comment     | Actual comment                                     | Refused to      |
|             |                                                    | answer categor- |
|             |                                                    | ically.         |

NB: date in US format: MM/DD/YYYY